# Как тестирование показывает слабые стороны СУБД

Чувашов И.Н.

#### Чувашов Иван

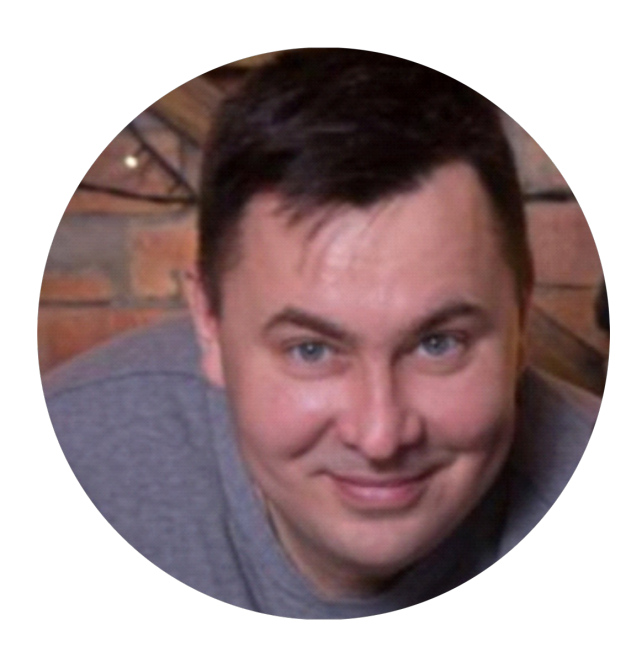

SQL разработчик – 16 лет Архитектор баз данных – 10 лет DBA PostgreSQL – 8 лет Сертификат «Администратор PostgreSQL. Эксперт» (DBA1-10, DBA2-10, DBA3-10, QPT-10). На данный момент работаю в компании SoftSwiss Преподаватель курсов «Основы GreenPlum», «Оптимизация SQL запросов» и «Резервное копирование, высокая доступность и траблшутинг в PostgreSQL»

#### Цель

Из своего личного опыта, рассказать как в базе данных ищут слабые места производительности и какими инструментами можно для этого использовать

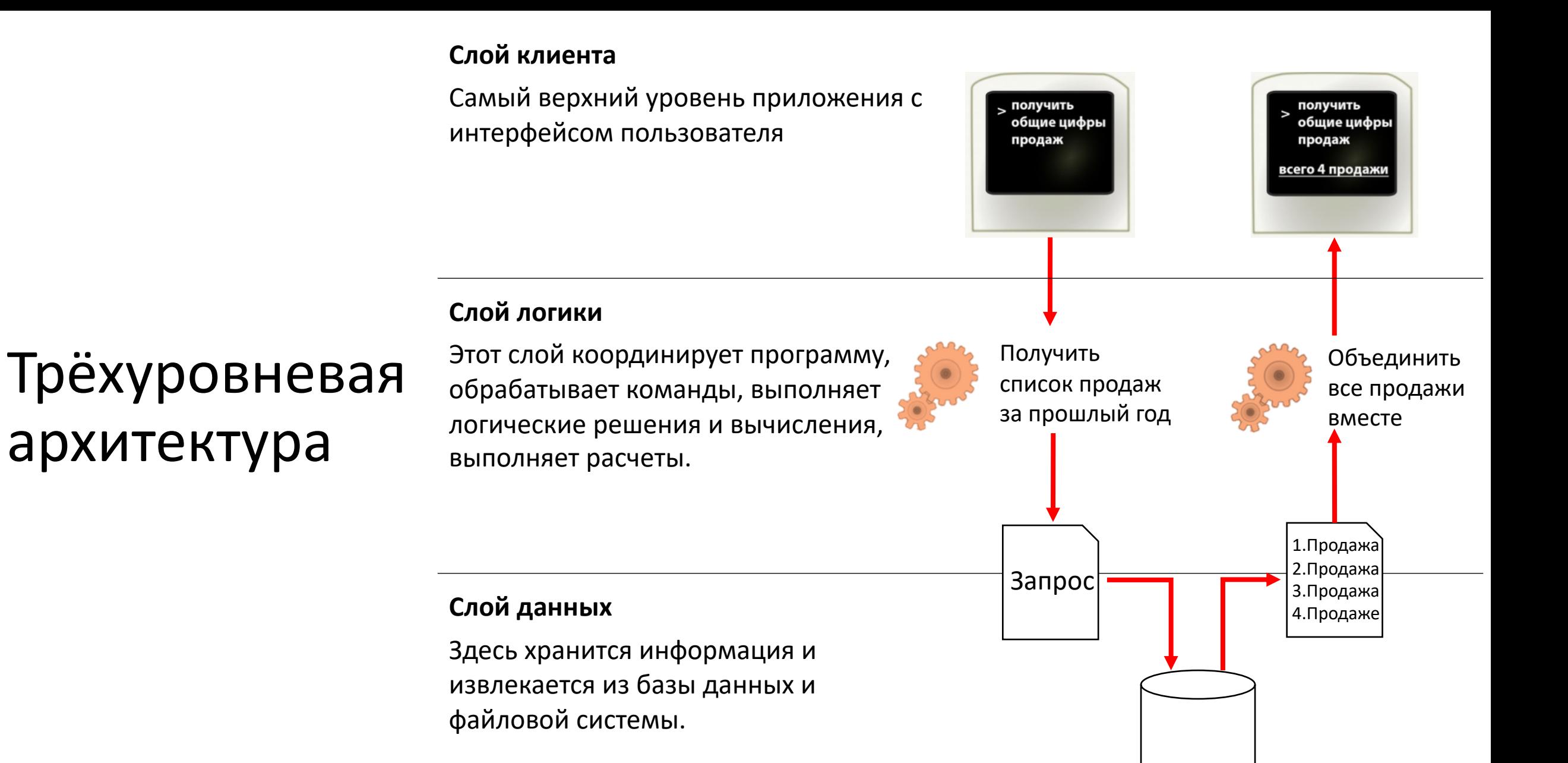

База данных

#### Слой клиента

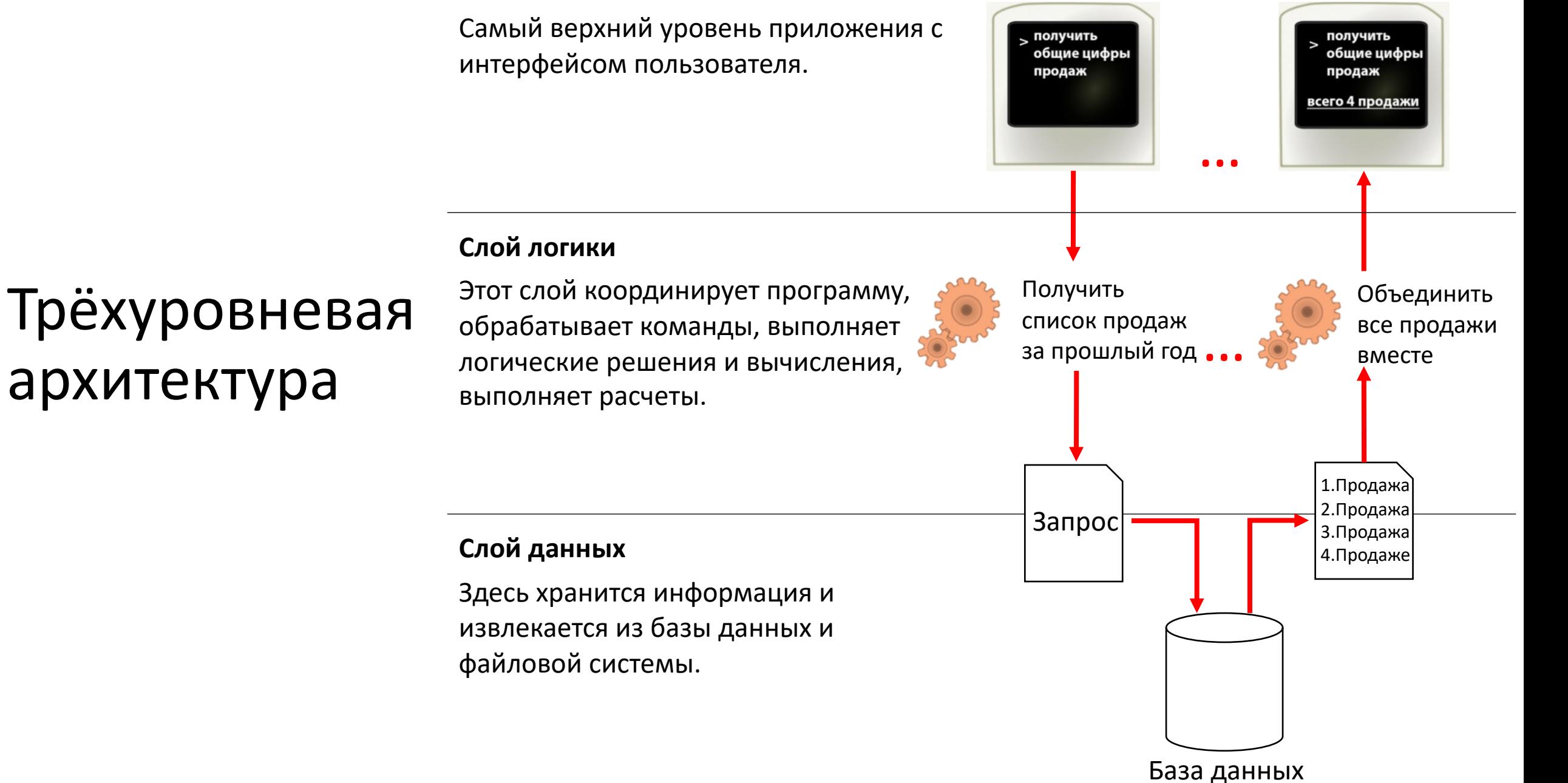

#### **Слой клиента**

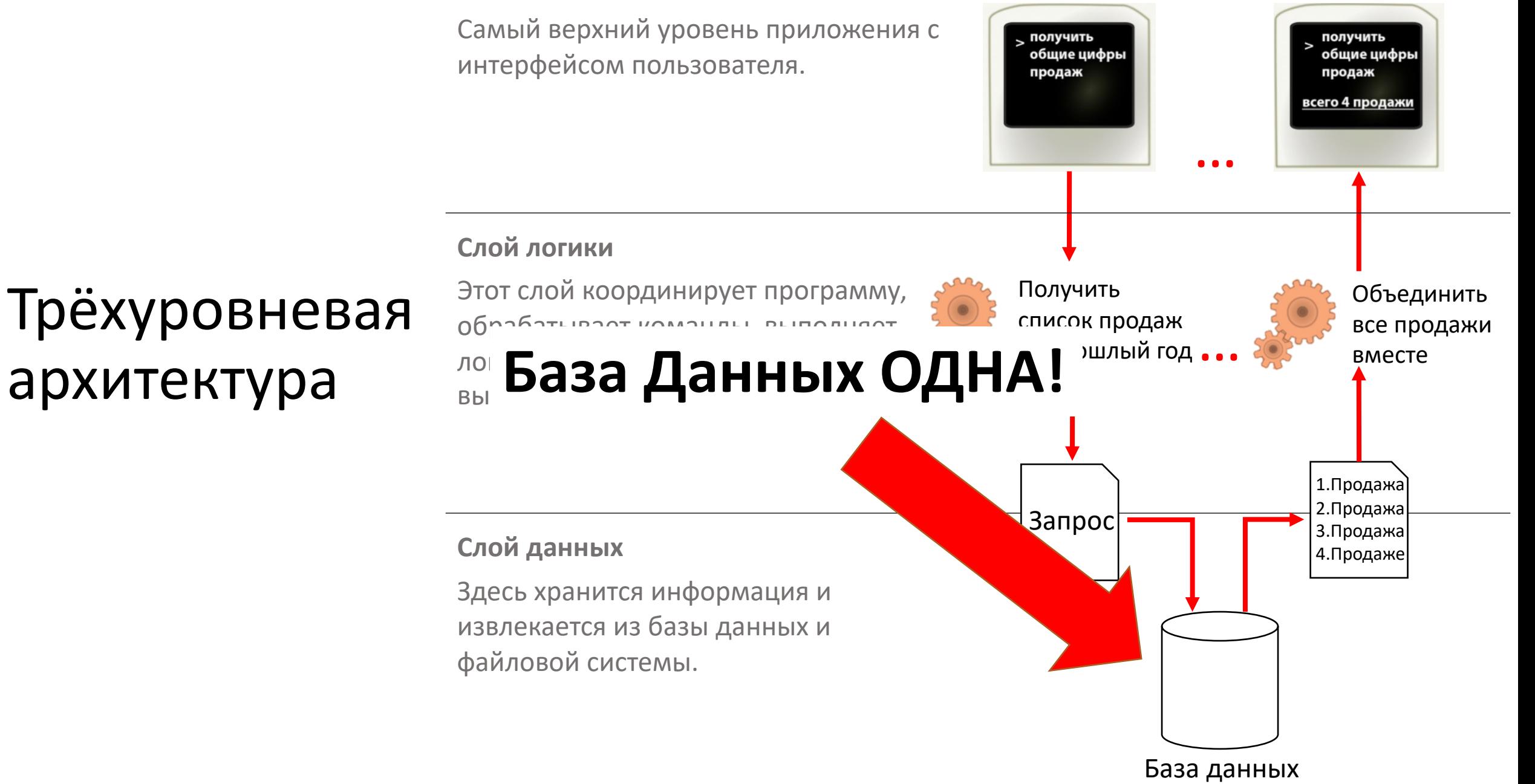

## Методы оптимизации

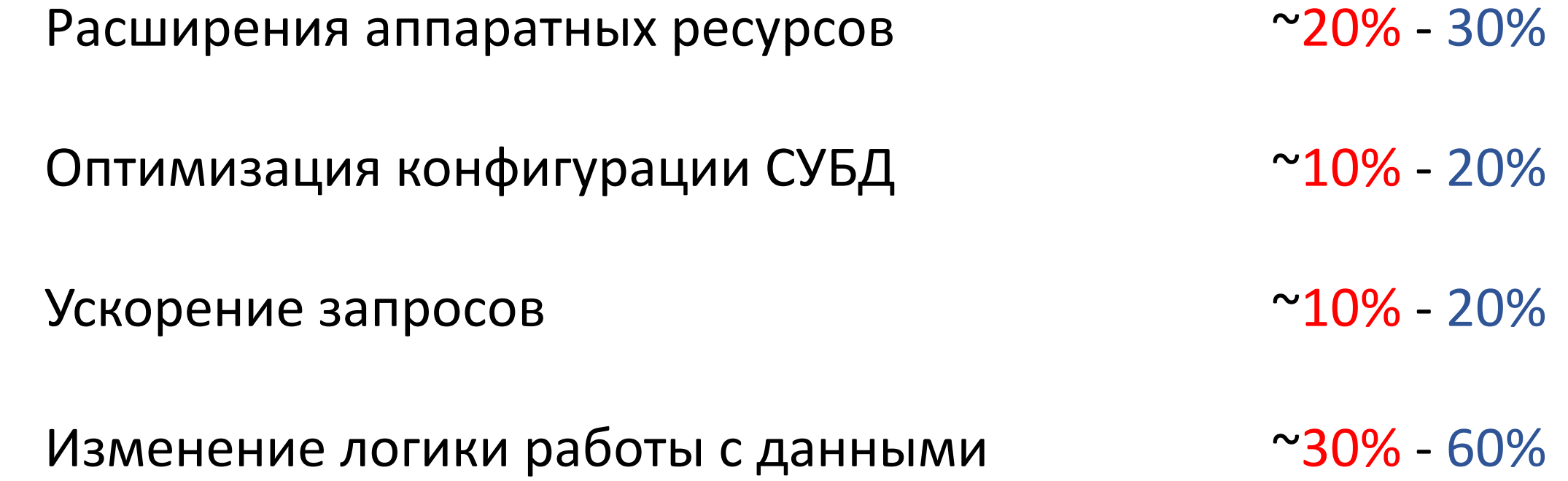

# Практический случай с lock

Вводная

Есть платежная система

Обработка транзакции списания денег

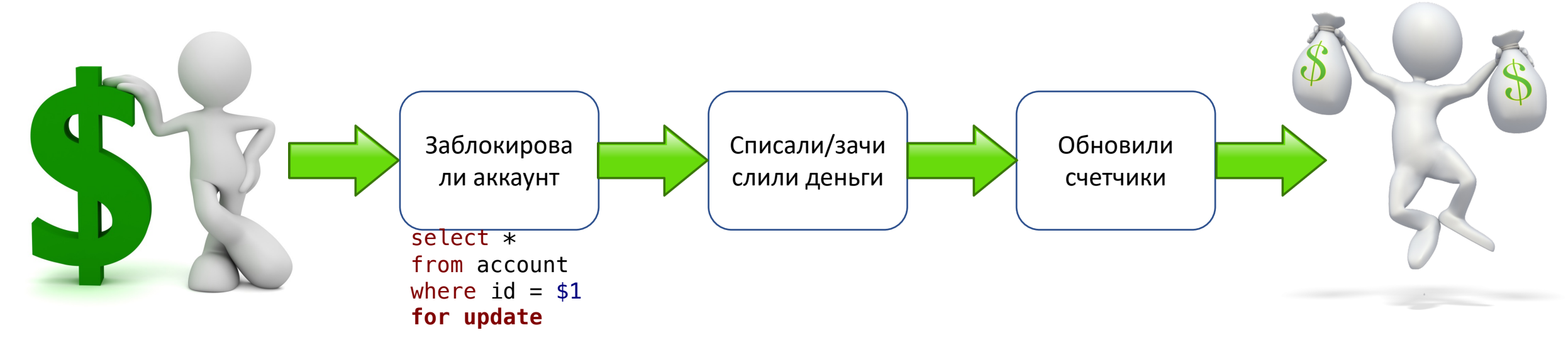

#### Какие тут есть проблемы?

# Практический случай с lock

Проблема

Все хорошо работает в однопользовательском режиме

Все плохо, когда с одного аккаунта совершается множество одновременных переводов

Все сильно портить команда

**select \* from account where id = \$1 for update**

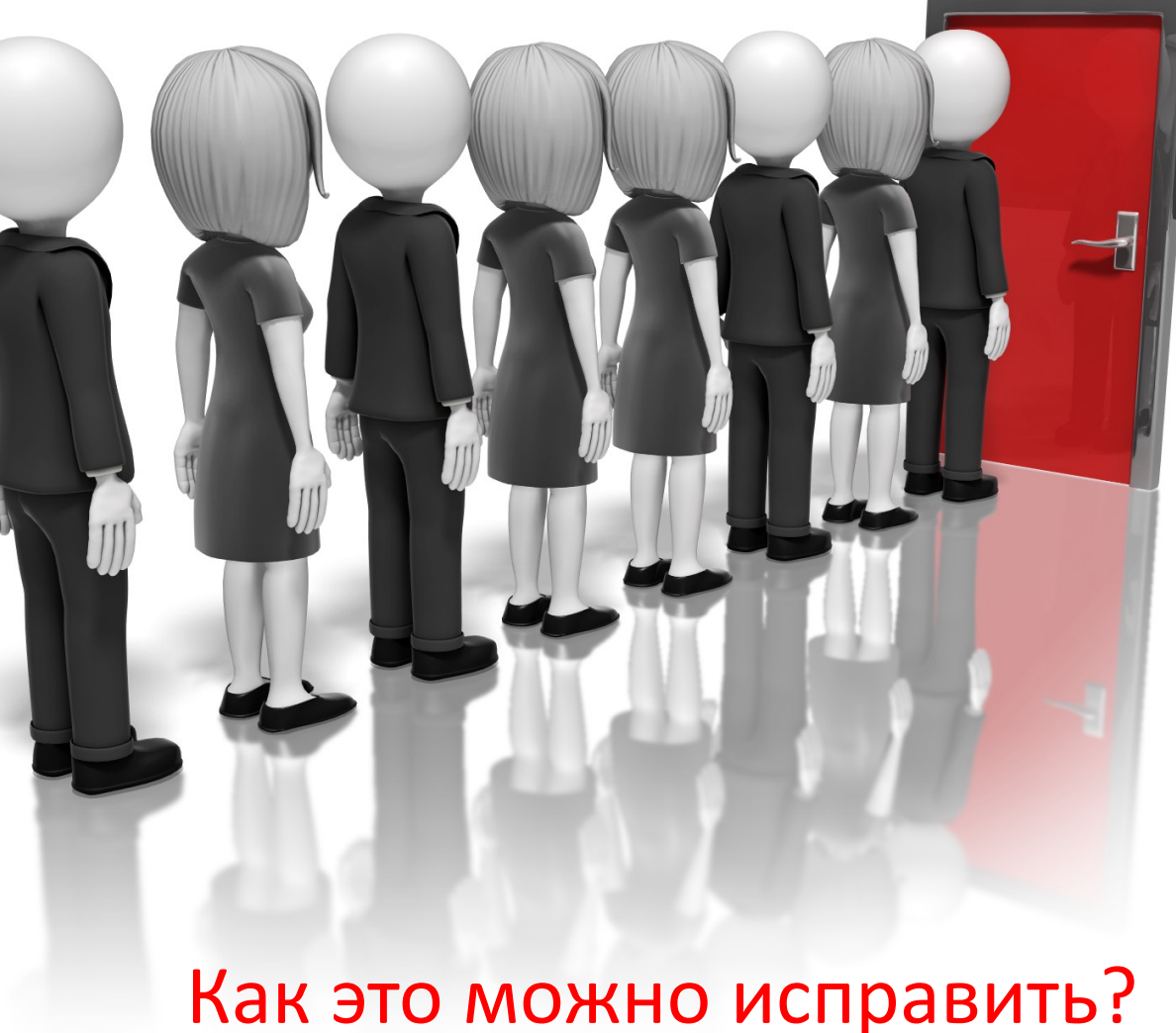

# Практический случай с lock

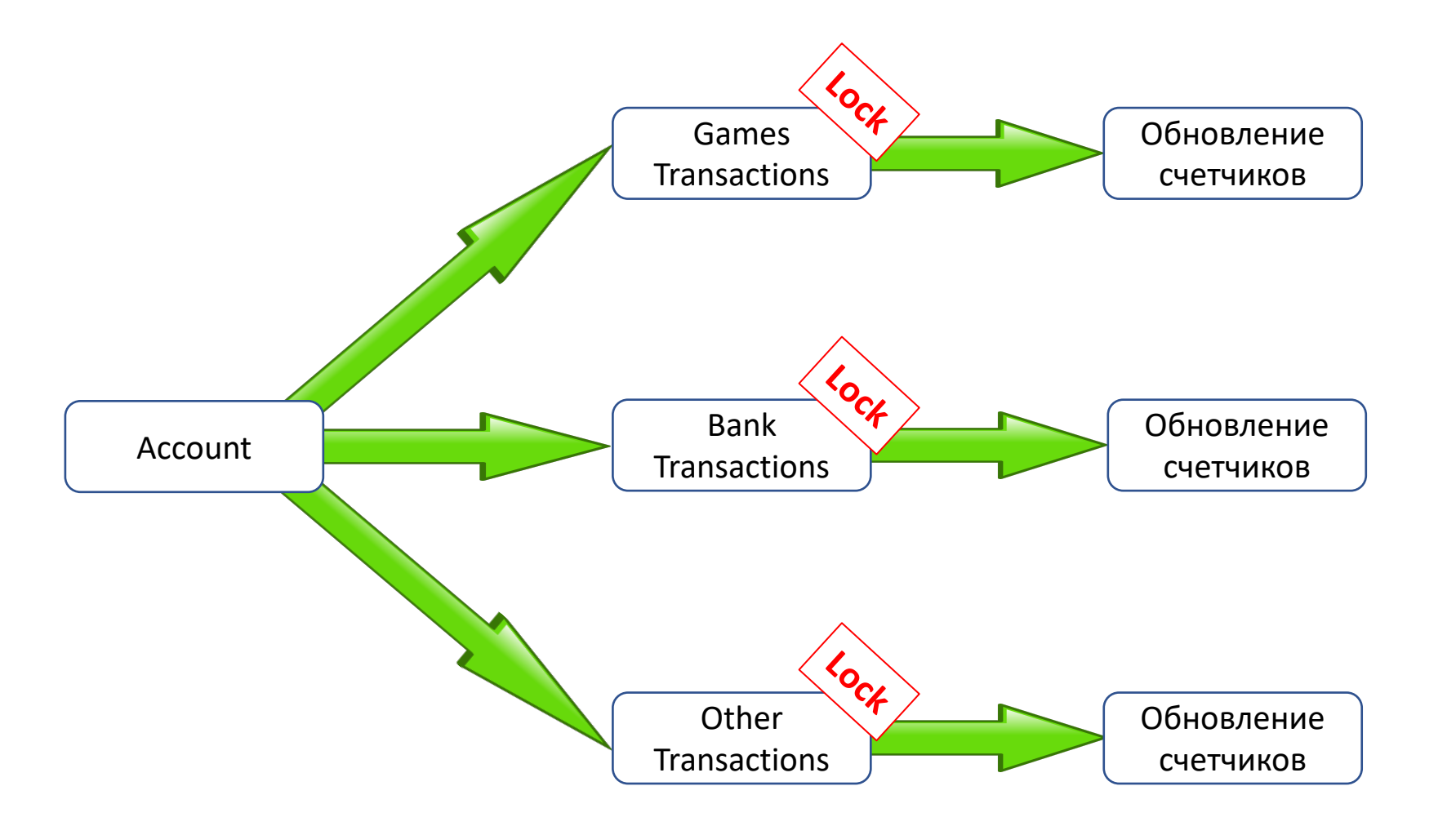

Решение проблемы Решение проблемы На время

```
create table users
(
    id bigint primary key,
    login varchar(200) not null,
    first_name varchar(200) not null,
    last_name varchar(200) not null,
   create_date timestamp not null default now()
);
CREATE TABLE
```

```
insert into users
select id, random() * id, md5(sin(id)::text), md5(cos(id)::text)
from generate_series(1, 10000000) id;
INSERT 0 10000000
```

```
analyze users;
ANALYZE
```
\timing Timing **is on**. **select count**(**distinct** id) **from** users; **count** ---------- 10000000 (1 **row**)

Time: 4535.931 ms (00:04.536)

#### **explain select count**(**distinct** id) **from** users; QUERY PLAN

```
---------------------------------------------------------------------
Aggregate (cost=176230.12..176230.14 rows=1 width=8)
  -> Seq Scan on users (cost=0.00..173771.10 rows=983610 width=8)
(2 rows)
Time: 0.435 ms
```
Это не время работы запроса, а время планирования запроса

#### **explain analyze select count**(**distinct** id) **from** users; QUERY PLAN

```
Aggregate (cost=284689.43..284689.45 rows=1 width=8) (actual 
time=4228.384..4228.386 rows=1 loops=1)
   -> Index Only Scan using users_pkey on users (cost=0.43..259689.43
rows=10000000 width=8) (actual time=1.006..1224.245 rows=10000000 loops=1)
        Heap Fetches: 61
Planning Time: 0.079 ms
Execution Time: 4229.148 ms
(5 rows)
```
--------------------------------------------------------------------------

**explain** (**analyze**, buffers) **select count**(**distinct** id) **from** users; QUERY PLAN

**Aggregate** (**cost**=284689.43..284689.45 **rows**=1 **width**=8) (actual **time**=4408.248..4408.262 **rows**=1 loops=1) Buffers: shared **read**=27332, **temp read**=30325 written=30382 -> **Index Only** Scan **using** users\_pkey **on** users (**cost**=0.43..259689.43 **rows**=10000000 **width**=8) (actual **time**=0.084..1253.347 **rows**=10000000 loops=1) Heap Fetches: 61 Buffers: shared **read**=27332 Planning **Time: 0.081** ms Execution **Time**: 4408.414 ms (7 **rows**)

-------------------------------------------------------------------------------------

**explain** (**analyze**, buffers) **select count(id) from users;** QUERY PLAN

**Finalize Aggregate** (**cost**=212772.98..212772.99 **rows**=1 **width**=8) (actual **time**=1093.250..1093.496 **rows**=1 loops=1) Buffers: shared hit=12 **read**=27332 -> Gather (**cost**=212772.77..212772.98 **rows**=2 **width**=8) (actual **time**=1089.207..1093.486 **rows**=3 loops=1) Workers Planned: 2 Workers Launched: 2 Buffers: shared hit=12 **read**=27332 -> **Partial Aggregate** (**cost**=211772.77..211772.78 **rows**=1 **width**=8) (actual **time**=1061.481..1061.484 **rows**=1 loops=3) Buffers: shared hit=12 **read**=27332 -> **Parallel Index Only** Scan **using** users\_pkey **on** users (**cost**=0.43..201356.10 **rows**=4166667 **width**=0) (actual **time**=0.050..759.141 **rows**=3333333 loops=3) Heap Fetches: 61 Buffers: shared hit=12 **read**=27332 Planning: Buffers: shared **read**=3 Planning **Time**: 1.685 ms Execution **Time**: 1093.589 ms (15 **rows**)

------------------------------------------------------------------------------------------------------------------

**explain** (**analyze**, buffers) **select count**(1) **from** users; QUERY PLAN

**Finalize Aggregate** (**cost**=212772.98..212772.99 **rows**=1 **width**=8) (actual **time**=1093.250..1093.496 **rows**=1 loops=1) Buffers: shared hit=12 **read**=27332 -> Gather (**cost**=212772.77..212772.98 **rows**=2 **width**=8) (actual **time**=1089.207..1093.486 **rows**=3 loops=1) Workers Planned: 2 Workers Launched: 2 Buffers: shared hit=12 **read**=27332 -> **Partial Aggregate** (**cost**=211772.77..211772.78 **rows**=1 **width**=8) (actual **time**=1061.481..1061.484 **rows**=1 loops=3) Buffers: shared hit=12 **read**=27332 -> **Parallel Index Only** Scan **using** users\_pkey **on** users (**cost**=0.43..201356.10 **rows**=4166667 **width**=0) (actual **time**=0.050..759.141 **rows**=3333333 loops=3) Heap Fetches: 61 Buffers: shared hit=12 **read**=27332 Planning: Buffers: shared **read**=3 Planning **Time**: 1.685 ms Execution **Time**: 1093.589 ms (15 **rows**)

-----------------------------------------------------------------------------------------------------------------

echo "**select count**(1) **from** users;" | pgbench -d test -t 50 -P 1 -f –

latency average =  $602.805$  ms latency  $stddev = 34.097$  ms tps = 1.658885 (**without** initial **connection time**)

echo "select count(\*) from users;" | pgbench  $-d$  test  $-t$  50  $-P$  1  $-f$   $-$ 

latency average  $= 593.256$  ms latency  $stddev = 30.989$  ms tps = 1.685587 (**without** initial **connection time**)

# Хотите проверить?

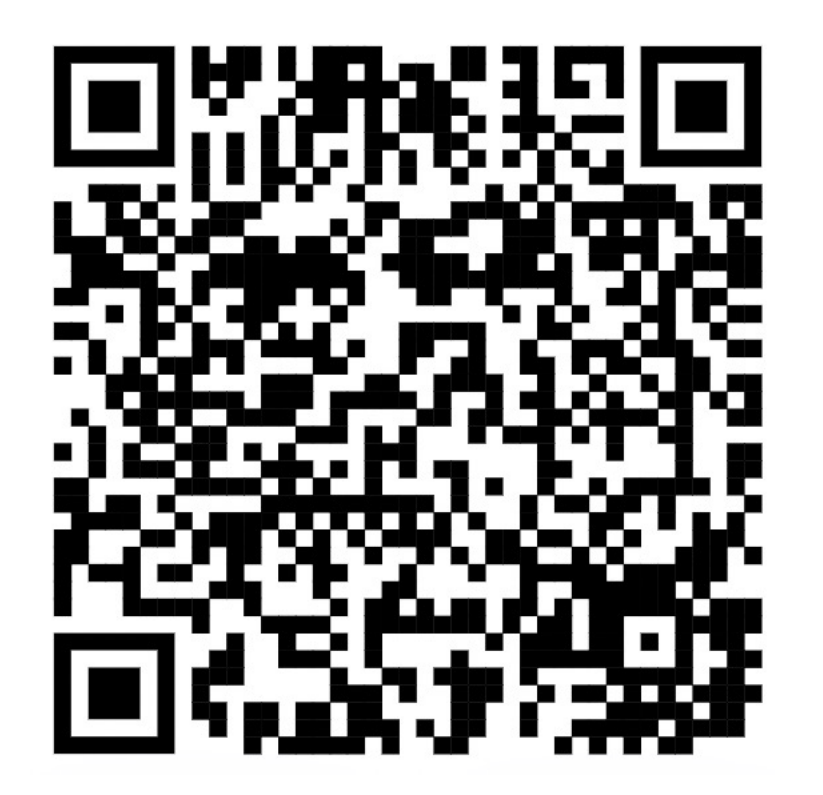

#### А что делать если мне лень ....

искать ЭТИ запросы

оптимизировать ЭТИ запросы

и вообще я не люблю SQL

 $\bullet$   $\bullet$   $\bullet$ 

Но ускорить БД мне нужно!!!

# Индексы!!!

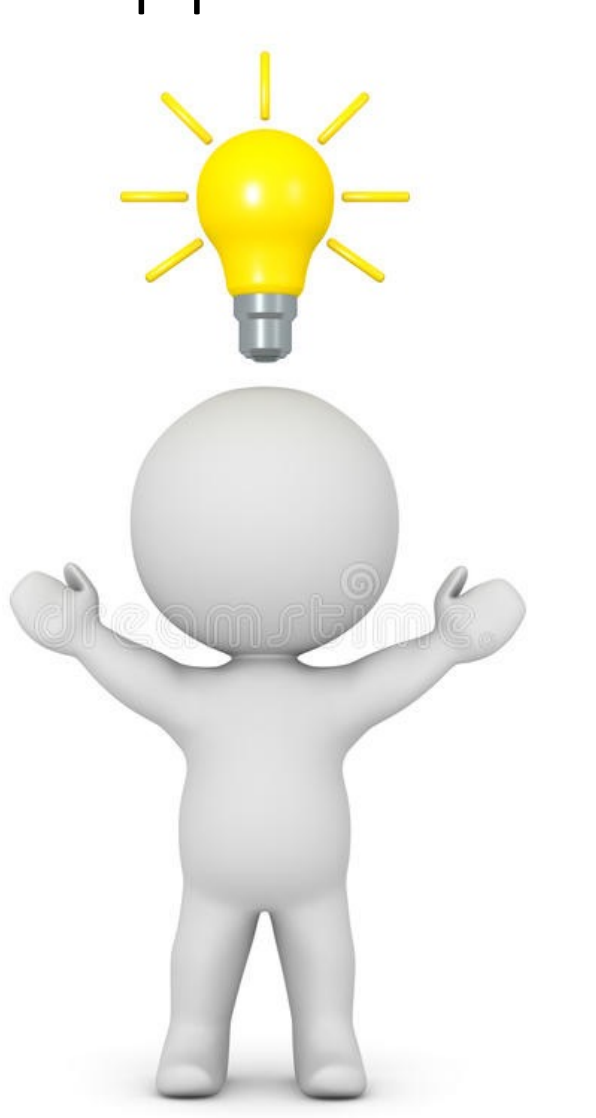

## Знакомьтесь, расширение pg\_qualstats

 $pg$  qualstats  $-$  это расширение PostgreSQL, хранящее статистику по предикатам, найденным в операторах WHERE и предложениях JOIN.

Рассмотрим на примере

yum install pg qualstats 12

echo "shared\_preload\_libraries = **'pg\_stat\_statements, pg\_qualstats'**" >> /var/lib/pgsql/12/data/postgresql.conf

service postgresql-12 restart

psql -c "CREATE EXTENSION pg\_qualstats"

#### pgbench -I **dtgv** -s 100 -i

dropping old tables... creating tables... generating data... 100000 of 10000000 tuples (1%) done (elapsed 0.09 s, remaining 9.10 s)

…

10000000 of 10000000 tuples (100%) done (elapsed 12.25 s, remaining 0.00 s) vacuuming...

done.

Про ключи

*-i* создания шаблонных таблиц для проведения тестирования

*-I*

*dt* пересоздание таблиц

*g* вставка данных

*v* сбор статистики

*-s* множить число генерируемых строк на заданный коэффициент

#### psql -c "\dt+"

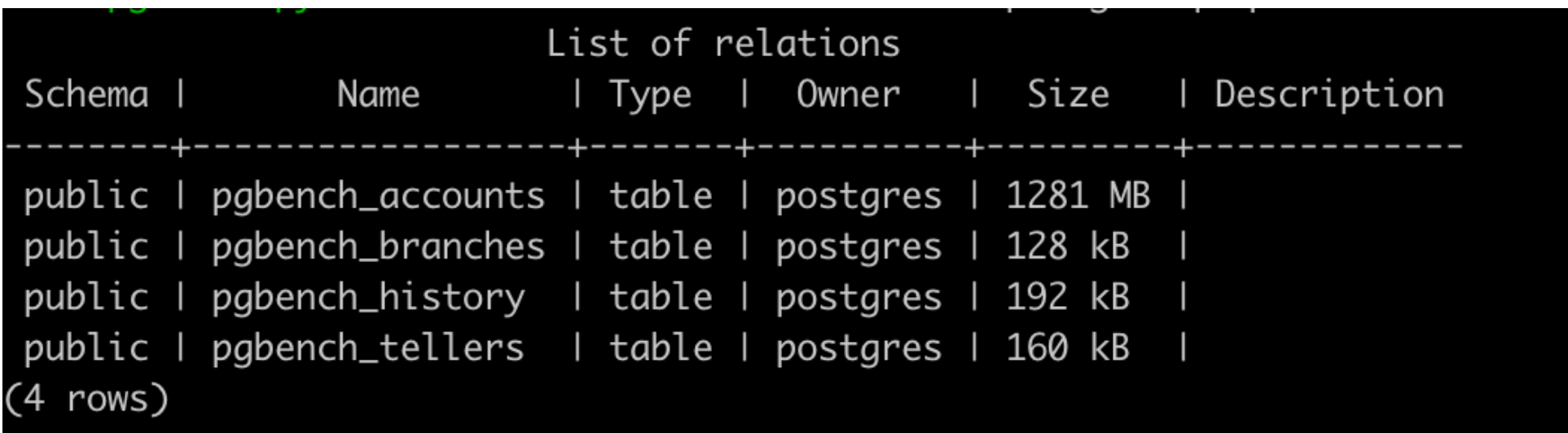

#### psql -c "\d+ pgbench\_accounts"

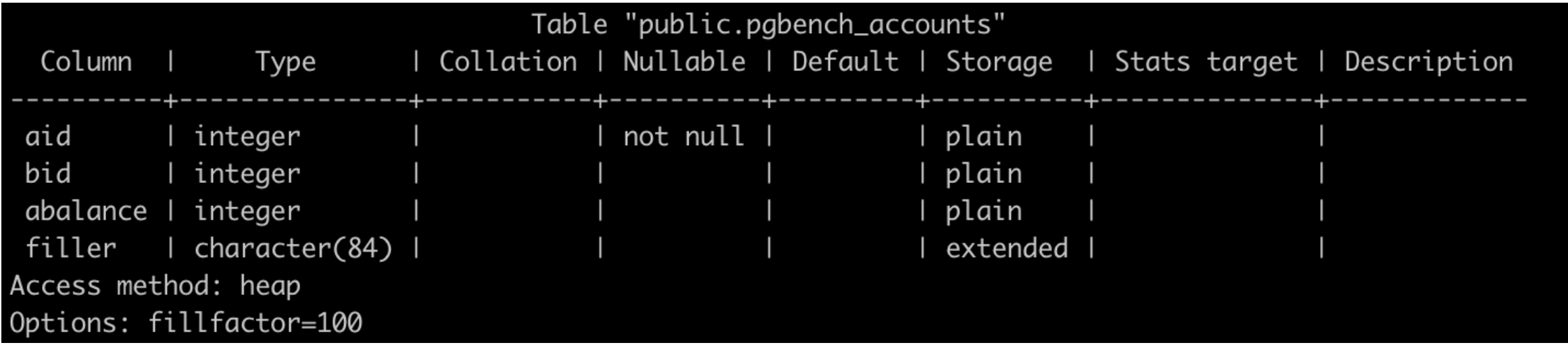

#### pgbench -c 10 -j 10 -T 600

client 4 sending SELECT abalance FROM pgbench\_accounts WHERE aid = 2318194;

…

…

client 6 sending UPDATE pgbench\_accounts SET abalance = abalance + 499 WHERE aid = 863112;

…

client 8 sending UPDATE pgbench tellers SET tbalance = tbalance +  $-4160$  WHERE tid = 300;

…

client 8 sending UPDATE pgbench branches SET bbalance = bbalance + -4160 WHERE bid = 6;

…

client 8 sending INSERT INTO pgbench\_history (tid, bid, aid, delta, mtime) VALUES (300, 6, 4197917, -4160, CURRENT\_TIMESTAMP);

ждем 10 минут

…

```
psql
```

```
SELECT v 
FROM json_array_elements(pg_qualstats_index_advisor(min_filter => 
50)->'indexes') v 
ORDER BY v::text COLLATE "C"
```
"CREATE INDEX ON public.pgbench\_accounts USING btree (aid)" "CREATE INDEX ON public.pgbench\_branches USING btree (bid)" "CREATE INDEX ON public.pgbench\_tellers USING btree (tid)"

# Хотите проверить?

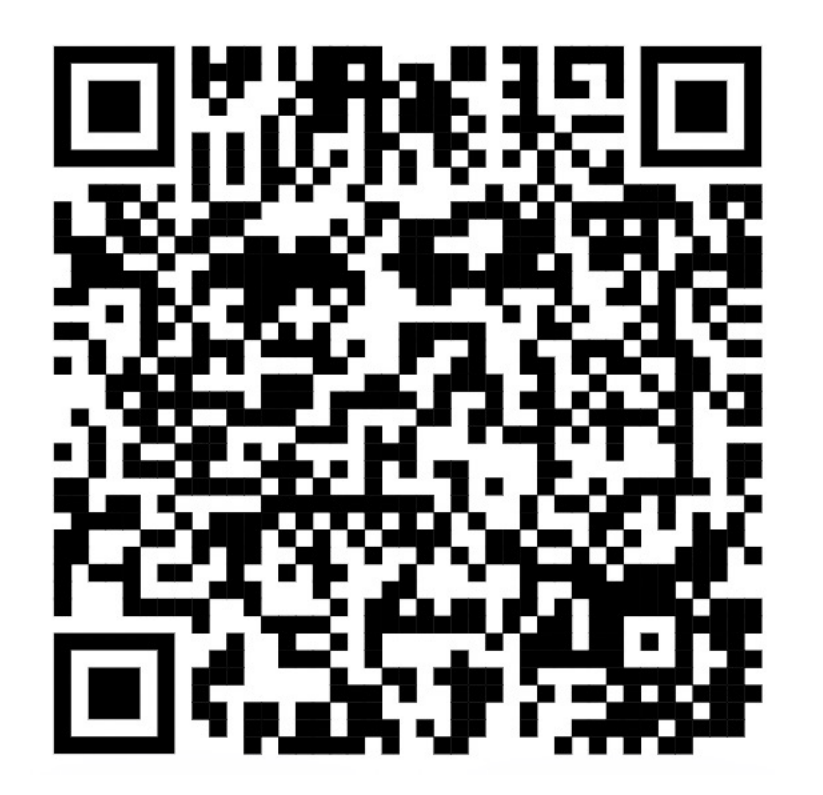

### Рекомендации

База данных выполняет только те запросы, которые отправило ему приложение.

Для поиска «тяжелых» или частных запросов лучше всего использовать расширение **pg\_stat\_statements**

Если не видите проблемы с запросами, то установите расширение **pg\_qualstats**

Если не умеете считать логи PostgreSQL, то воспользуйтесь **pgbadger**